# Unix/Linux Induction

<span id="page-0-0"></span>or: How I Learned to Stop Worrying and Love the :  $()$  $:$  $|:$  $\&$  $:$ :

Jascha Schewtschenko

Institute of Cosmology and Gravitation, University of Portsmouth

October 9, 2019

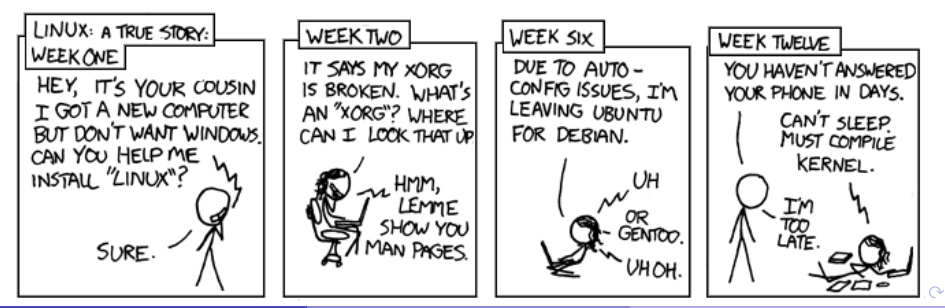

### **Outline**

- 1 [Linux vs Unix vs macOS](#page-2-0)
- 2 [Shells](#page-8-0)
- 3 [Filesystem\(s\)](#page-26-0)
- 4 [Pipes and input/output control](#page-67-0)
- 5 [Printing](#page-71-0)
- 6 [Software](#page-76-0)
- 7 [Process/Job control](#page-101-0)
- 8 [Scripting, text editing, etc.](#page-116-0)
- 9 [Help/Manpages](#page-123-0)

4 D F

≖

目

 $QQ$ 

<span id="page-2-0"></span>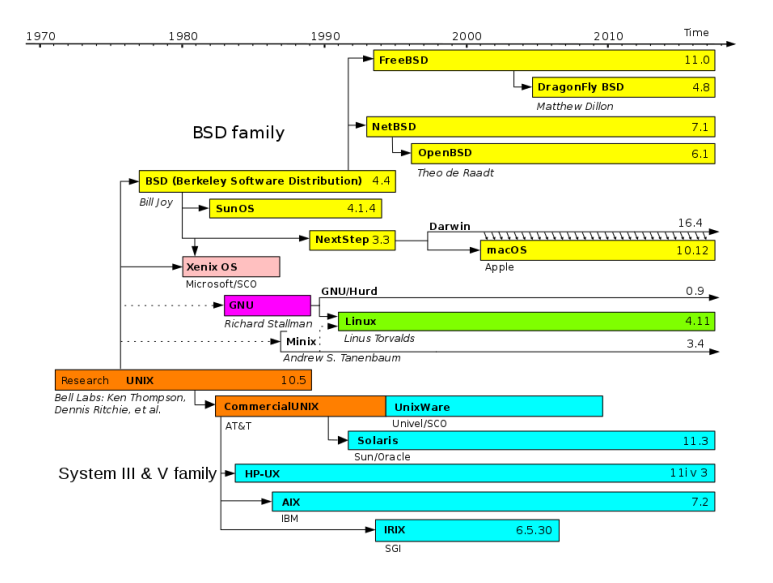

JAS (ICG, Portsmouth) [Unix/Linux Induction](#page-0-0) Detector October 9, 2019 3/38

D.

 $QQ$ 

 $\mathbf{A} = \mathbf{A} + \mathbf{A} + \mathbf{B} + \mathbf{A} + \mathbf{B} + \mathbf{A}$ 

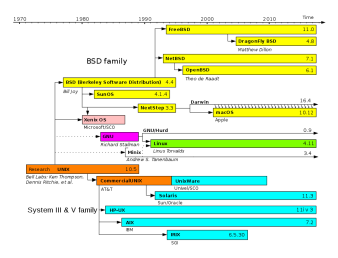

Unix Multitasking, multiuser computer operating system (OS); developed in 1970s; modular set of programs/tools; shell scripting to combine tools

4 D F

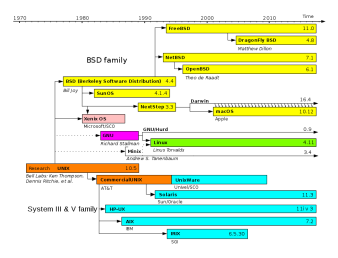

Unix Multitasking, multiuser computer operating system (OS); developed in 1970s; modular set of programs/tools; shell scripting to combine tools

 $GW/L$ inux [abbr.  $L_{(inux)}i(s)n_{(ot)}u_{(ni)}x]$  ... but close enough; Linux = kernel (core OS) developed by Linus Torvalds in 1991 with the GNU software stack on top (compilers, editors, GUIs, etc). Distros (e.g. Red Hat) bundle software with Linux kernel.

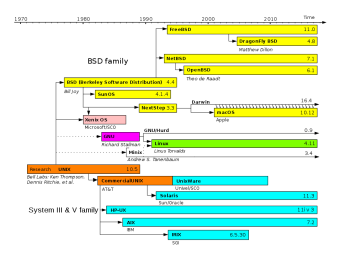

Unix Multitasking, multiuser computer operating system (OS); developed in 1970s; modular set of programs/tools; shell scripting to combine tools

 $GW/L$ inux [abbr.  $L_{(inux)}i(s)n_{(ot)}u_{(ni)}x]$  ... but close enough; Linux = kernel (core OS) developed by Linus Torvalds in 1991 with the GNU software stack on top (compilers, editors, GUIs, etc). Distros (e.g. Red Hat) bundle software with Linux kernel. macOS Unix-based OS developed in early 2000s exclusively for Apple's Macintosh computers (not to be confused with 'classic' Mac OS !);  $\Omega$ 

#### Linux vs Unix vs MacOS (cont.)

Close relationship between OSs makes it possible to port programs from one to another, e.g. macOS supports many of the libraries found in Linux which allows to easily\* compile Linux programs on MacOS (\*adjustments have to be made; reverse portability not that easy)

#### Linux vs Unix vs MacOS (cont.)

- Close relationship between OSs makes it possible to port programs from one to another, e.g. macOS supports many of the libraries found in Linux which allows to easily\* compile Linux programs on MacOS (\*adjustments have to be made; reverse portability not that easy)
- Most astrophysics software will work fairly straightforwardly on either OS

<span id="page-8-0"></span>A shell is a program/interpreter that works as an interface between the user and the OS via:

э

**K ロ ▶ K 何 ▶ K** 

A shell is a program/interpreter that works as an interface between the user and the OS via:

text/command-line interface (CLI) e.g. MS-DOS, sh, csh, bash;

allows to run commands sequentially (or pre-scripted) to execute tools installed on the OS.

A shell is a program/interpreter that works as an interface between the user and the OS via:

text/command-line interface (CLI) e.g. MS-DOS, sh, csh, bash;

allows to run commands sequentially (or pre-scripted) to execute tools installed on the OS.

graphical user interface (GUI) e.g. MS Windows desktop, X window system & window managers/tools; allow users to access data via a menu/shortlink-driven graphical interface with tools allowing for graphical representation/manipulation of e.g. files.

- A shell is a program/interpreter that works as an interface between the user and the OS via:
	- text/command-line interface (CLI) e.g. MS-DOS, sh, csh, bash;

allows to run commands sequentially (or pre-scripted) to execute tools installed on the OS.

- graphical user interface (GUI) e.g. MS Windows desktop, X window system & window managers/tools; allow users to access data via a menu/shortlink-driven graphical interface with tools allowing for graphical representation/manipulation of e.g. files.
- some OS have a fixed shell (e.g. Windows, macOS), others like Linux/Unix have a wide variety of shells, both graphical (e.g. KDE, Gnome, Unity) as well as CLI (e.g. sh, bash, csh)

- A shell is a program/interpreter that works as an interface between the user and the OS via:
	- text/command-line interface (CLI) e.g. MS-DOS, sh, csh, bash;
		- allows to run commands sequentially (or pre-scripted) to execute tools installed on the OS.
	- graphical user interface (GUI) e.g. MS Windows desktop, X window system & window managers/tools; allow users to access data via a menu/shortlink-driven graphical interface with tools allowing for graphical representation/manipulation of e.g. files.
- some OS have a fixed shell (e.g. Windows, macOS), others like Linux/Unix have a wide variety of shells, both graphical (e.g. KDE, Gnome, Unity) as well as CLI (e.g. sh, bash, csh)
- In this course, we will focus on GNOME3 and bash, as they are pre-installed shells on our (newer) Centos7 Linux distro (tutorials on other shells can be found online)  $\left\{ \begin{array}{ccc} 1 & 0 & 0 \\ 0 & 1 & 0 \end{array} \right.$  $\Omega$

### Graphical shell: GNOME

GNOME project is part of GNU project; open source; developed by volunteers and paid contributors since 1999

4 D F

# <span id="page-14-0"></span>Graphical shell: GNOME

- GNOME project is part of GNU project; open source; developed by volunteers and paid contributors since 1999
- Layout (Desktop/Overview mode):

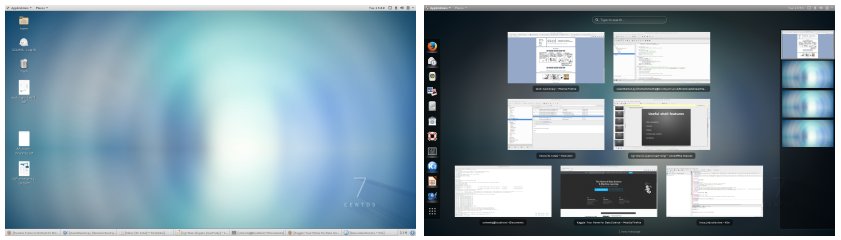

# Graphical shell: GNOME

- GNOME project is part of GNU project; open source; developed by volunteers and paid contributors since 1999
- Layout (Desktop/Overview mode):

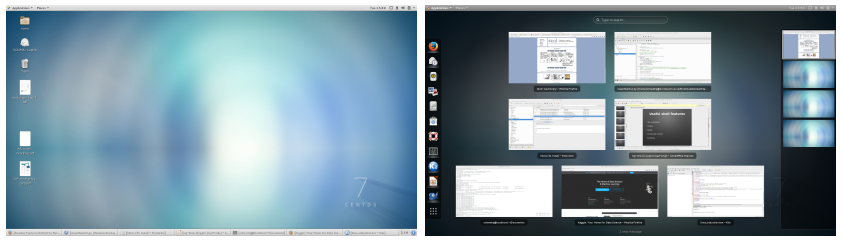

#### **o** useful features:

online services many tools tie in with cloud services like Google Drive or DropBox

mouse-buffer Mark text anywhere and insert this text anywhere else by clicking onto the middle mouse button (or alternativly, left and right but[ton](#page-14-0)[\)](#page-16-0)

<span id="page-16-0"></span> $\bullet$  b(ourne)a(gain)sh(ell) - default shell in most systems nowadays

不自下

 $\sim$ 

э

 $QQ$ 

- $\bullet$  b(ourne)a(gain)sh(ell) default shell in most systems nowadays
- within the graphical environment, you can get access to a command-line shell by opening a terminal e.g. the default gnome-terminal

4 D F

- $\bullet$  b(ourne)a(gain)sh(ell) default shell in most systems nowadays
- within the graphical environment, you can get access to a command-line shell by opening a terminal e.g. the default gnome-terminal
- useful features:

- $\bullet$  b(ourne)a(gain)sh(ell) default shell in most systems nowadays
- within the graphical environment, you can get access to a command-line shell by opening a terminal e.g. the default gnome-terminal
- useful features:
	- tab-completion complete commands and filenames by using TAB key history list of previously executed commands (or cycle through them)
		- piping directly using the output of one tool as input for another, e.g.  $1s -1$  | grep test

job control halt/continue/kill/renice processes

scripting execute multiple commands, check for conditions (bash actually touring-complete)

- $\bullet$  b(ourne)a(gain)sh(ell) default shell in most systems nowadays
- within the graphical environment, you can get access to a command-line shell by opening a terminal e.g. the default gnome-terminal
- useful features:
	- tab-completion complete commands and filenames by using TAB key history list of previously executed commands (or cycle through them)
		- piping directly using the output of one tool as input for another, e.g.  $1s -1$  | grep test

job control halt/continue/kill/renice processes scripting execute multiple commands, check for conditions (bash actually touring-complete)

We will have a look at useful built-in commands and shell scripting a bit later.

 $200$ 

イロト イ押ト イヨト イヨト

• S(ecure) SH(ell) - main way to access Linux remotely - safe and efficient (alternatives like rlogin/rsh should not be used as they trasmit their data unencrypted)

4 D F

- $\bullet$   $S$ (ecure) $SH$ (ell) main way to access Linux remotely safe and efficient (alternatives like rlogin/rsh should not be used as they trasmit their data unencrypted)
- In Unix/Linux/macOS, you can simply use it from the command line:

\$ ssh -Y <username>@<remote machine address> For Windows, you will have to install an ssh client (e.g. PuTTY), which comes with a graphical interface

- $\bullet$   $S$ (ecure) $SH$ (ell) main way to access Linux remotely safe and efficient (alternatives like rlogin/rsh should not be used as they trasmit their data unencrypted)
- In Unix/Linux/macOS, you can simply use it from the command line:

\$ ssh -Y <username>@<remote machine address> For Windows, you will have to install an ssh client (e.g. PuTTY), which comes with a graphical interface

The actual shell, you work with then, will be the shell on the remote system (e.g. bash)

- $\bullet$   $S$ (ecure) $SH$ (ell) main way to access Linux remotely safe and efficient (alternatives like rlogin/rsh should not be used as they trasmit their data unencrypted)
- In Unix/Linux/macOS, you can simply use it from the command line:

\$ ssh -Y <username>@<remote machine address> For Windows, you will have to install an ssh client (e.g. PuTTY), which comes with a graphical interface

- The actual shell, you work with then, will be the shell on the remote system (e.g. bash)
- If you have an X server installed (Linux by default, Windows/Xming, macOS/XQuartz), ssh also allows graphical tools to be "X-forwarded" onto your local desktop with the "-Y" option when running the command.

- $\bullet$   $S$ (ecure) $SH$ (ell) main way to access Linux remotely safe and efficient (alternatives like rlogin/rsh should not be used as they trasmit their data unencrypted)
- In Unix/Linux/macOS, you can simply use it from the command line:

\$ ssh -Y <username>@<remote machine address> For Windows, you will have to install an ssh client (e.g. PuTTY), which comes with a graphical interface

- The actual shell, you work with then, will be the shell on the remote system (e.g. bash)
- If you have an X server installed (Linux by default, Windows/Xming, macOS/XQuartz), ssh also allows graphical tools to be "X-forwarded" onto your local desktop with the "-Y" option when running the command.
- Alternatively, you can use remote desktop software like X2Go, to get a full remote graphical shell.

 $200$ 

イロト イ部 トイモ トイモト

<span id="page-26-0"></span>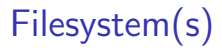

Manages the storage space on a device; allows you to create directories and files to store/access/organize our data

4 D F

# Filesystem(s)

- Manages the storage space on a device; allows you to create directories and files to store/access/organize our data
- Various filesystems exist/are used throughout the institute: e.g.  $ext{ext}$ (Linux),  $HFS+$  (macOS), NTFS (Windows), NFS & Lustre (network/SCIAMA)

4 0 F

# Filesystem(s)

- Manages the storage space on a device; allows you to create directories and files to store/access/organize our data
- Various filesystems exist/are used throughout the institute: e.g. ext4 (Linux),  $HFS+$  (macOS), NTFS (Windows), NFS & Lustre (network/SCIAMA)
- if you connect a device formatted for a specific filesystem, your OS has to support it in order to access it

Unix-like filesystems have a similar standard layout to organize their files (and even other resources like devices) within the filesystem:

4 D F

- Unix-like filesystems have a similar standard layout to organize their files (and even other resources like devices) within the filesystem:
	- This is the root. Everything is stored in this top-level directory

- Unix-like filesystems have a similar standard layout to organize their files (and even other resources like devices) within the filesystem:
	- This is the root. Everything is stored in this top-level directory
	- /bin/ Contains common binaries (see also /usr/bin)

- Unix-like filesystems have a similar standard layout to organize their files (and even other resources like devices) within the filesystem:
	- This is the *root*. Everything is stored in this top-level directory
	- /bin/ Contains common binaries (see also /usr/bin)
	- /var/ Variable data such as log files

- Unix-like filesystems have a similar standard layout to organize their files (and even other resources like devices) within the filesystem:
	- This is the *root*. Everything is stored in this top-level directory
	- /bin/ Contains common binaries (see also /usr/bin)
	- /var/ Variable data such as log files
	- /usr/ Contains binaries, libraries or shared files for installed user programs

- Unix-like filesystems have a similar standard layout to organize their files (and even other resources like devices) within the filesystem:
	- / This is the root. Everything is stored in this top-level directory
	- /bin/ Contains common binaries (see also /usr/bin)
	- /var/ Variable data such as log files
	- /usr/ Contains binaries, libraries or shared files for installed user programs
	- /mnt/ Mount points for e.g. external storage devices (see also /media/)

- Unix-like filesystems have a similar standard layout to organize their files (and even other resources like devices) within the filesystem:
	- / This is the root. Everything is stored in this top-level directory
	- /bin/ Contains common binaries (see also /usr/bin)
	- /var/ Variable data such as log files
	- /usr/ Contains binaries, libraries or shared files for installed user programs
	- /mnt/ Mount points for e.g. external storage devices (see also /media/)

/tmp/ Temporary data
# Filesystem(s): Layouts (cont.)

- Some locations may vary depending on the OS, e.g. for the users' home directories:
	- /home/ common location on Linux (on our systems, it's actually /home/UNI/<username> for your network-based home directories)
	- /Users/ location on macOS
	- /users/ location on SCIAMA

 $QQQ$ 

# Filesystem(s): Layouts (cont.)

- Some locations may vary depending on the OS, e.g. for the users' home directories:
	- /home/ common location on Linux (on our systems, it's actually /home/UNI/<username> for your network-based home directories)
	- /Users/ location on macOS
	- /users/ location on SCIAMA
- There are also some shortcuts defined:
	- . points to same directory
	- .. points to parent directory
	- $\sim$  location of your home directory
	- ∼<username> location of the home homedirectory of user

 $<$ username $>$ 

# Filesystem(s): File paths

• A path to a file or directory can be given as an absolute or a relative path

4日下

э

# Filesystem(s): File paths

- A path to a file or directory can be given as an *absolute* or a *relative* path
- an absolute path always starts at the root, e.g. /home/juser/Documents/test.dat

4 0 8

# Filesystem(s): File paths

- A path to a file or directory can be given as an *absolute* or a *relative* path
- **•** an absolute path always starts at the root, e.g. /home/juser/Documents/test.dat
- a relative path is given with the current directory as its base, e.g. if the current directory is /home/juser, then the relative path to the same data file goven above would be simply Documents/test.dat, but also alternatively ./Documents/test.dat or even ../../etc/../home/juser/Documents/test.dat

 $QQQ$ 

• One or multiple files can be selected by using certain wildcards that your shell understands and expands, e.g.:

- One or multiple files can be selected by using certain wildcards that your shell understands and expands, e.g.:
	- matches anything
	- ? matches exactly one single character

 $\leq$  set of characters  $>$   $\mid$  matches one instance of any of the listed characters

- One or multiple files can be selected by using certain wildcards that your shell understands and expands, e.g.:
	- \* matches anything
	- ? matches exactly one single character
	- $\leq$  set of characters  $>$   $\mid$  matches one instance of any of the listed characters

e.g. '?[a,d][0-3]\*' matches 'aa3blub', but not 'aA3blub', 'ac3ee' or 'ad4'

You can (but should not!) have such special characters as part of your file/directory name. To tell the shell to not treat them as wildcards, whitespace, etc., you have to explicitly 'escape' them, e.g. to select the file with the name 'sh\*tty filename?', you would have to write it as 'sh\\*tty\ filename\?'

 $QQQ$ 

- One or multiple files can be selected by using certain wildcards that your shell understands and expands, e.g.:
	- \* matches anything
	- ? matches exactly one single character
	- $\leq$  set of characters  $>$   $\mid$  matches one instance of any of the listed characters

e.g. '?[a,d][0-3]\*' matches 'aa3blub', but not 'aA3blub', 'ac3ee' or 'ad4'

- You can (but should not!) have such special characters as part of your file/directory name. To tell the shell to not treat them as wildcards, whitespace, etc., you have to explicitly 'escape' them, e.g. to select the file with the name 'sh\*tty filename?', you would have to write it as 'sh\\*tty\ filename\?'
- alternatively, you can use quote marks i.e. ''sh\*tty filename?''

When working on the CLI, there are various built-in commands, you can use to navigate and manipulate the filesystem (again, those are identical or very similar on most UNIX-based shells):

When working on the CLI, there are various built-in commands, you can use to navigate and manipulate the filesystem (again, those are identical or very similar on most UNIX-based shells):

 $cd <$ path $>$  changes current directory to that given by abs. or rel. path (if none is given, it changes into home dir)

 $QQQ$ 

- When working on the CLI, there are various built-in commands, you can use to navigate and manipulate the filesystem (again, those are identical or very similar on most UNIX-based shells):
	- $cd <$ path $>$  changes current directory to that given by abs. or rel. path (if none is given, it changes into home dir)  $\vert s \vert$  /s  $\vert$  lists files at given path (by default current dir)

When working on the CLI, there are various built-in commands, you can use to navigate and manipulate the filesystem (again, those are identical or very similar on most UNIX-based shells):

 $cd <$  path $>$  changes current directory to that given by abs. or rel. path (if none is given, it changes into home dir)  $\vert s \vert$  /s  $\vert$  lists files at given path (by default current dir)  $mv \ll$ src path $>$   $\lt$ target path $>$  moves file(s) given by source path to target path (if target is directory, files keep their names and are moved into it)

When working on the CLI, there are various built-in commands, you can use to navigate and manipulate the filesystem (again, those are identical or very similar on most UNIX-based shells):

 $cd <$  path $>$  changes current directory to that given by abs. or rel. path (if none is given, it changes into home dir)  $\vert s \vert$  /s  $\vert$  lists files at given path (by default current dir)  $mv \ll$ src path $>$   $\lt$ target path $>$  moves file(s) given by source path to target path (if target is directory, files keep their names and are moved into it)

 $cp \le$ src path $>$   $\le$ target path $>$  same as in mv, but keeps source file

When working on the CLI, there are various built-in commands, you can use to navigate and manipulate the filesystem (again, those are identical or very similar on most UNIX-based shells):

 $cd <$  path $>$  changes current directory to that given by abs. or rel. path (if none is given, it changes into home dir)  $\vert s \vert$  /s  $\vert$  lists files at given path (by default current dir)  $mv \ll$ src path $>$   $\lt$ target path $>$  moves file(s) given by source path to target path (if target is directory, files keep their names and are moved into it)

 $cp \le$ src path $>$   $\le$ target path $>$  same as in mv, but keeps source file  $rm *path*$  removes file(s) given by path (if target is directory, you will have to use '-r' to remove everything in it recusively)

 $QQ$ 

イロト イ押ト イヨト イヨト

When working on the CLI, there are various built-in commands, you can use to navigate and manipulate the filesystem (again, those are identical or very similar on most UNIX-based shells):

 $cd <$ path $>$  changes current directory to that given by abs. or rel. path (if none is given, it changes into home dir)  $\vert s \vert$  /s  $\vert$  lists files at given path (by default current dir)  $mv \ll$ src path $>$   $\lt$ target path $>$  moves file(s) given by source path to target path (if target is directory, files keep their names and are moved into it)

 $cp \le$ src path $>$   $\le$ target path $>$  same as in mv, but keeps source file  $rm *path*$  removes file(s) given by path (if target is directory, you will have to use '-r' to remove everything in it recusively) mkdir,rmdir creates/removes (empty) directories (if not empty, use rm instead)

 $QQ$ 

 $A \equiv \begin{pmatrix} 1 & 0 & 0 \\ 0 & 1 & 0 \\ 0 & 0 & 0 \end{pmatrix} \in A \Rightarrow A \equiv \begin{pmatrix} 1 & 0 & 0 \\ 0 & 1 & 0 \\ 0 & 0 & 0 \end{pmatrix} \in A$ 

## Filesystem(s): Management (cont.)

- There is a very powerful tool to search for folders/files called find find <options> <starting path> <expression> e.g. to find all .jpg files in the /home and sub-dirextories. find /home -name \*.jpg
- Another useful tool is file, which analyses files and tries to determine the type of their content

file <path to file/folder>

There are also tools to give you informations about used/available disk space:

df tells you how much space is left on the disks  $du *path* >$  tells you how much space is used by given file/directory

 $QQQ$ 

## Filesystem(s): Management (cont.)

- There is a very powerful tool to search for folders/files called find find <options> <starting path> <expression> e.g. to find all .jpg files in the /home and sub-dirextories. find /home -name \*.jpg
- Another useful tool is file, which analyses files and tries to determine the type of their content

file <path to file/folder>

There are also tools to give you informations about used/available disk space:

df tells you how much space is left on the disks  $du *path* >$  tells you how much space is used by given file/directory

• results are given in bytes; add '-h' argument to get "human-readable" numbers with SI-prefixes

- 30

 $QQ$ 

イロト イ押ト イヨト イヨト

## Filesystem(s): Hidden files

any file with a leading '.' is treated as a hidden file, i.e. it won't show up in the default listing of ls

4 **D F** 

## Filesystem(s): Hidden files

- any file with a leading '.' is treated as a hidden file, i.e. it won't show up in the default listing of ls
- **•** this includes many config files in your home directory

 $QQQ$ 

## Filesystem(s): Hidden files

- any file with a leading '.' is treated as a hidden file, i.e. it won't show up in the default listing of ls
- **•** this includes many config files in your home directory
- $\bullet$  if you want to list them, you have to use 1s with the  $-a$  argument, or configure your graphical file manager to also show hidden files

 $QQQ$ 

## Filesystem(s): (Hidden) Files - Exercise

#### Listing files

**1** try to list all files/folder, both normal and hidden in your home directory using the ls command

[jschewts@login5(sciama) ~]\$ ls -l test.dat -rwxr----x 1 jschewts users 0 Oct 10 19:39 test.dat

KED KARD KED KED E LOGO

```
[jschewts@login5(sciama) ~]$ ls -l test.dat
-rwxr----x 1 ischewts users 0 Oct 10 19:39 test.dat
               user
```
 $\bullet$  each file/directory belongs to a user and group that is listed with e.g. ls -l

- $\bullet$  each file/directory belongs to a user and group that is listed with e.g. ls -l
- every user also belongs to one or multiple groups (use id <username> to list them)

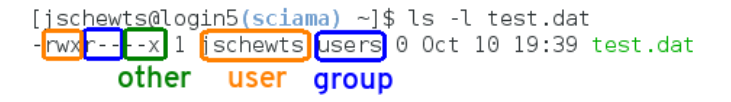

- $\bullet$  each file/directory belongs to a user and group that is listed with e.g. ls -l
- every user also belongs to one or multiple groups (use id <username> to list them)
- the filesystem distinguishes between three different permission types for each file/directory:
	- r(ead) allows to read content of file / to list content of directory
	- w(rite) allows to change content of file  $/$  to manipulate file list of directory (i.e. create, remove, rename files)
	- $(e) \times (e$ cute) allows to execute file / to enter directory **KOD KOD KED KED DAR**

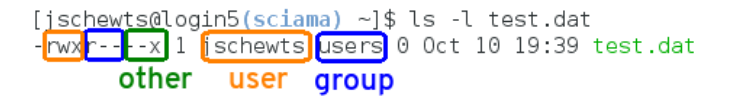

ownerships/permissions can be changed using the commands chown, chgrp and chmod respectively

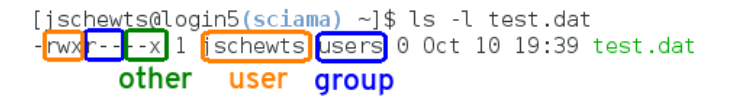

- ownerships/permissions can be changed using the commands chown, chgrp and chmod respectively
- $\bullet$  for changing permissions, you can either add/remove permissions using a string e.g. chmod  $g+rw$  <filename> for adding read/write permission to the file for the group who owns it

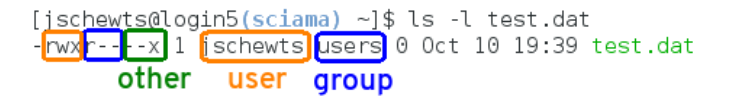

- ownerships/permissions can be changed using the commands chown, chgrp and chmod respectively
- $\bullet$  for changing permissions, you can either add/remove permissions using a string e.g. chmod  $g+rw$  <filename> for adding read/write permission to the file for the group who owns it
- alternative you can set the permissions for user/group/others using a numeral expression based on a bit mask  $(r=4,w=2,x=1)$ : so set the permissions for 'test.dat' as shown, you would have to use chmod 741 test.dat

 $QQ$ 

イロト イ押 トイヨ トイヨ トーヨ

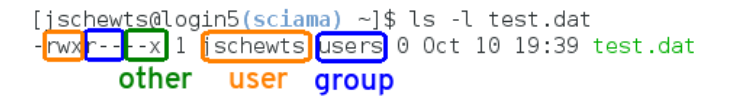

- ownerships/permissions can be changed using the commands chown, chgrp and chmod respectively
- $\bullet$  for changing permissions, you can either add/remove permissions using a string e.g. chmod  $g+rw$  <filename> for adding read/write permission to the file for the group who owns it
- alternative you can set the permissions for user/group/others using a numeral expression based on a bit mask  $(r=4,w=2,x=1)$ : so set the permissions for 'test.dat' as shown, you would have to use chmod 741 test.dat
- all three commands support the argument '-R' for a directory which changes the ownership/permission for all files/dirs in it recursively

 $QQ$ 

 $\left\{ \begin{array}{ccc} 1 & 0 & 0 \\ 0 & 1 & 0 \end{array} \right.$ 

Filesystem(s): Ownership/Permissions - Exercise

#### Changing permissions and ownership

**1** create an empty file using

touch test.dat

- **2** Check its current permissions and ownership
- **3** Now remove all permissions for anyone but the owner.
- **4** Try to open the file e.g. with text editor gedit and edit it and save the changes. Now remove the write permission and try to edit/save it again.
- <sup>5</sup> Now close the editor, change the ownership of that file to e.g. 'root' and try to open it again.

**o** standard streams

STDIN is usually your keyboard input, but be also redirected output from other devices/a file/other program STDOUT usually output shown directly in the terminal, but can be (re)directed into a file/device/program STDERR second type of output used for important status/error message usually output shown directly in the terminal (can also be redirected)

- **o** standard streams
	- STDIN is usually your keyboard input, but be also redirected output from other devices/a file/other program STDOUT usually output shown directly in the terminal, but can be (re)directed into a file/device/program STDERR second type of output used for important status/error
		- message usually output shown directly in the terminal (can also be redirected)
- '|' creates a pipe between the STDOUT of one program and the STDIN of another, e.g. ls | grep blub

- **o** standard streams
	- STDIN is usually your keyboard input, but be also redirected output from other devices/a file/other program
	- STDOUT usually output shown directly in the terminal, but can be (re)directed into a file/device/program
	- STDERR second type of output used for important status/error message usually output shown directly in the terminal (can also be redirected)
- '|' creates a pipe between the STDOUT of one program and the STDIN of another, e.g. ls | grep blub
- '> <filename>' can be used to direct the STDOUT into the specified file (will overwrite existing content, for appending use '>>'  $instead)$ , e.g.  $./my\_program.sh > output.dat$

**o** standard streams

- STDIN is usually your keyboard input, but be also redirected output from other devices/a file/other program
- STDOUT usually output shown directly in the terminal, but can be (re)directed into a file/device/program
- STDERR second type of output used for important status/error message usually output shown directly in the terminal (can also be redirected)
- '|' creates a pipe between the STDOUT of one program and the STDIN of another, e.g. ls | grep blub
- '> <filename>' can be used to direct the STDOUT into the specified file (will overwrite existing content, for appending use '>>' instead), e.g. ./my program.sh > output.dat
- '< <filename>' can be used to use the content of a file for STDIN, e.g. qsub < submission.batch

 $QQ$ 

イロト イ押ト イヨト イヨト

## Printing

ICG printers (ICGcolor, ICGbw, ICGsupport) should be pre-configured on our Linux Desktops/Laptops

4日下

 $\leftarrow$   $\overline{m}$   $\rightarrow$ 

э
- **ICG printers (ICGcolor, ICGbw, ICGsupport) should be pre-configured** on our Linux Desktops/Laptops
- lpr -P <printer name> <filename> can directly print postscript/ascii files from the CLI

4 D F

- ICG printers (ICGcolor, ICGbw, ICGsupport) should be pre-configured on our Linux Desktops/Laptops
- lpr -P <printer name> <filename> can directly print postscript/ascii files from the CLI
- lpq -P <printer name> lists all jobs in the printer queue

- ICG printers (ICGcolor, ICGbw, ICGsupport) should be pre-configured on our Linux Desktops/Laptops
- lpr -P <printer name> <filename> can directly print postscript/ascii files from the CLI
- lpq -P <printer name> lists all jobs in the printer queue
- lprm -P <printer name> <job nr> removes specific job from the printer queue

- ICG printers (ICGcolor, ICGbw, ICGsupport) should be pre-configured on our Linux Desktops/Laptops
- lpr -P <printer name> <filename> can directly print postscript/ascii files from the CLI
- lpq -P <printer name> lists all jobs in the printer queue
- lprm -P <printer name> <job nr> removes specific job from the printer queue
- you can always print from graphical programs (Acrobat, GhostView, text editors, etc.)

 $\Omega$ 

スタース ミドス ミドリ ミ

#### **Software**

Software may be installed from managed package trees using tools like e.g. aptitude or yum on Linux (or graphical programs like Synaptic) or e.g. homebrew on macOS

4 D F

#### **Software**

- Software may be installed from managed package trees using tools like e.g. aptitude or yum on Linux (or graphical programs like Synaptic) or e.g. homebrew on macOS
- usually requires administrator rights, which you may have (or obtain with sudo) on your own private Linux, but won't have on the managed workstations/laptops in the institute (ask icg-computing if you need any software installed)

#### **Software**

- Software may be installed from managed package trees using tools like e.g. aptitude or yum on Linux (or graphical programs like Synaptic) or e.g. homebrew on macOS
- usually requires administrator rights, which you may have (or obtain with sudo) on your own private Linux, but won't have on the managed workstations/laptops in the institute (ask icg-computing if you need any software installed)
- Alternatively, software/libraries can be compiled from source code.

## Software: How to build & run it

- **1** Obtaining source code
- 2 Compiling/Installing software
- <sup>3</sup> Running software

4 0 8

э

### Software: Download/File compression

You can download software directly from the internet using the command line by either accessing a version control repository (see below) or using e.g. wget:

```
wget <URL to source package>
```
• when dealing with downloaded source code, you usually will encounter it in form of a (gzip-compressed) tar (\*.tar,\*.tgz,\*.tar.gz,\*.tar.bz2) archive

#### Software: Download/File compression

You can download software directly from the internet using the command line by either accessing a version control repository (see below) or using e.g. wget:

```
wget <URL to source package>
```
- when dealing with downloaded source code, you usually will encounter it in form of a (gzip-compressed) tar (\*.tar,\*.tgz,\*.tar.gz,\*.tar.bz2) archive
- you can create such a compressed archive yourself using tar cvzf <archive filename> <list of files to be included>

#### Software: Download/File compression

You can download software directly from the internet using the command line by either accessing a version control repository (see below) or using e.g. wget:

```
wget <URL to source package>
```
- when dealing with downloaded source code, you usually will encounter it in form of a (gzip-compressed) tar (\*.tar,\*.tgz,\*.tar.gz,\*.tar.bz2) archive
- you can create such a compressed archive yourself using tar cvzf <archive filename> <list of files to be included>
- $\bullet$  to uncompress/unpack a gzip-compressed tar archive, use tar xvzf <archive filename> <list of files to be included> (if bzip2-compressed, replace z with j, or omit it for uncompressed archives)

# Software: Download/File compression - Exercise

#### Source from website

**1** Download the CLASS source code directly from the website http://class-code.net using wget (Tipp: Obtain the direct URL from right-clicking on the link and copying the 'Link Location':

wget http://lesgourg...

**2** Unpack the compressed tar archive

 $\bullet$  lots of choices (cvs, s(ub)v(ersio)n, etc.) for version control, but nowadays mostly git used

4 D F

- lots of choices (cvs, s(ub)v(ersio)n, etc.) for version control, but nowadays mostly git used
- **•** lets you to keep track of changes to files (e.g. source code, tex documents) to e.g. compare or revert them, use branches/forks

- lots of choices (cvs, s(ub)v(ersio)n, etc.) for version control, but nowadays mostly git used
- **•** lets you to keep track of changes to files (e.g. source code, tex documents) to e.g. compare or revert them, use branches/forks
- if remote repository is used (e.g. on github or bitbucket servers), great way to keep backups and share/collaborate with other programmers/writers/users

- lots of choices (cvs, s(ub)v(ersio)n, etc.) for version control, but nowadays mostly git used
- **•** lets you to keep track of changes to files (e.g. source code, tex documents) to e.g. compare or revert them, use branches/forks
- if remote repository is used (e.g. on github or bitbucket servers), great way to keep backups and share/collaborate with other programmers/writers/users
- **o** for more details: see data language lecture

- lots of choices (cvs, s(ub)v(ersio)n, etc.) for version control, but nowadays mostly git used
- **•** lets you to keep track of changes to files (e.g. source code, tex documents) to e.g. compare or revert them, use branches/forks
- if remote repository is used (e.g. on github or bitbucket servers), great way to keep backups and share/collaborate with other programmers/writers/users
- for more details: see data language lecture
- if you want to obtain the most recent version of the source code for a program, you can often find it on such a server. To get a copy e.g. from a git repository, you would simply call:

```
git clone <URL to repository>
```
- 3

 $QQQ$ 

イロト イ押ト イヨト イヨト

# Software: Source/Version control - Exercise

#### Source from git

Now try to obtain the CLASS source directly from the git repository (Tipp: You can find the link to the repository on the website and then the url to the repository by clicking the green 'Clone or download' button)

git clone ...

Most software distributed in source code provide Makefiles or supports automake to automatically create optimized Makefiles

4 0 8

- Most software distributed in source code provide Makefiles or supports automake to automatically create optimized Makefiles
- In the latter case, change into the directory where the source code is located and call ./configure to trigger the generation/configuration process for the Makefile (usually, you can define the installation path with the additional argument  $-\text{prefix}$  -sinstallation path>)

- Most software distributed in source code provide Makefiles or supports automake to automatically create optimized Makefiles
- In the latter case, change into the directory where the source code is located and call ./configure to trigger the generation/configuration process for the Makefile (usually, you can define the installation path with the additional argument  $-\text{prefix}$  installation path>)
- once you have a Makefile (or in case it was already shipped with the source), run the command make on the CLI. It uses the instructions in the Makefile to compile the source code.

- Most software distributed in source code provide Makefiles or supports automake to automatically create optimized Makefiles
- In the latter case, change into the directory where the source code is located and call ./configure to trigger the generation/configuration process for the Makefile (usually, you can define the installation path with the additional argument  $-\text{prefix}$  -sinstallation path>)
- once you have a Makefile (or in case it was already shipped with the source), run the command make on the CLI. It uses the instructions in the Makefile to compile the source code.
- Install the software: make install (this may need administrator rights depending on the installation path, by default system directories)

- Most software distributed in source code provide Makefiles or supports automake to automatically create optimized Makefiles
- In the latter case, change into the directory where the source code is located and call ./configure to trigger the generation/configuration process for the Makefile (usually, you can define the installation path with the additional argument  $-\text{prefix}$  installation path>)
- once you have a Makefile (or in case it was already shipped with the source), run the command make on the CLI. It uses the instructions in the Makefile to compile the source code.
- Install the software: make install (this may need administrator rights depending on the installation path, by default system directories)
- In any case, check the README or INSTALL file shipped with the source for further information on how to compile/install the software

イロト イ押ト イヨト イヨト

# Software: Compiling/Installation - Exercise

#### Compiling CLASS

Check the README file for instructions on how to compile the code and follow them. You should end up with a class binary file. Test the binary using

./class explanatory.ini

Many programs make use of so-called environment variables for configuration and/or control

4 D F

- Many programs make use of so-called environment variables for configuration and/or control
- Important ones are e.g. HOME (pointing to your home dir), PATH (used by the shell to find binaries) or LD LIBRARY PATH (used by the linker to find shared libraries)

- Many programs make use of so-called environment variables for configuration and/or control
- Important ones are e.g. HOME (pointing to your home dir), PATH (used by the shell to find binaries) or LD LIBRARY PATH (used by the linker to find shared libraries)
- In bash, you can list them using env, set them using export <variable name>=<value> and reference to them by \$<variable name>, e.g.

export PATH=\$HOME/bin:\$PATH

- Many programs make use of so-called environment variables for configuration and/or control
- Important ones are e.g. HOME (pointing to your home dir), PATH (used by the shell to find binaries) or LD LIBRARY PATH (used by the linker to find shared libraries)
- In bash, you can list them using env, set them using export <variable name>=<value> and reference to them by \$<variable name>, e.g.

#### export PATH=\$HOME/bin:\$PATH

• if you installed your software into a custom directory, you have to make sure that the binaries and libraries are in a directory listed in PATH and (LD\_)LIBRARY\_PATH respectively.

Software: Environment variables - Exercise

Adding a program to PATH

Copy the explanatory.ini into your home dir

cp explanatory.ini /

Change now into your home dir

#### cd

In order to run class, you would now need to use the full path to the binary. But instead, try to add the CLASS folder containing the binary to the PATH as described above. Now try to run class as a simple command

class explanatory.ini

• you start a new process/job in a shell each time, you execute a command/program.

4日下

э

- $\bullet$  you start a new *process/job* in a shell each time, you execute a command/program.
- o Jobs are groups of processes started by a single command (e.g. a script or program which starts itself a couple of processes), you can list(and manipulate) them for the current shell with the command jobs

- $\bullet$  you start a new *process/job* in a shell each time, you execute a command/program.
- Jobs are groups of processes started by a single command (e.g. a script or program which starts itself a couple of processes), you can list(and manipulate) them for the current shell with the command jobs
- Jobs are by default running in the *foreground*, blocking the shell until it is finished/terminated (actually catching the STDIO of the shell)

- $\bullet$  you start a new *process/job* in a shell each time, you execute a command/program.
- Jobs are groups of processes started by a single command (e.g. a script or program which starts itself a couple of processes), you can list(and manipulate) them for the current shell with the command jobs
- Jobs are by default running in the *foreground*, blocking the shell until it is finished/terminated (actually catching the STDIO of the shell)
- You can make run in the *background* by adding '&' at the end of the command, e.g. xterm & (obviously do not send programs into the background that need user interactions!)

- $\bullet$  you start a new *process/job* in a shell each time, you execute a command/program.
- Jobs are groups of processes started by a single command (e.g. a script or program which starts itself a couple of processes), you can list(and manipulate) them for the current shell with the command jobs
- Jobs are by default running in the *foreground*, blocking the shell until it is finished/terminated (actually catching the STDIO of the shell)
- You can make run in the *background* by adding '&' at the end of the command, e.g. xterm & (obviously do not send programs into the background that need user interactions!)
- fg [<jobnumber>] will make it come to the foreground again

- $\bullet$  you start a new *process/job* in a shell each time, you execute a command/program.
- Jobs are groups of processes started by a single command (e.g. a script or program which starts itself a couple of processes), you can list(and manipulate) them for the current shell with the command jobs
- Jobs are by default running in the *foreground*, blocking the shell until it is finished/terminated (actually catching the STDIO of the shell)
- You can make run in the *background* by adding '&' at the end of the command, e.g. xterm & (obviously do not send programs into the background that need user interactions!)
- fg [<jobnumber>] will make it come to the foreground again
- CTRL-z suspends a foreground job (it will be stopped then and you can use bg  $[\langle\text{jobnumber}\rangle]$  to make it run in the background)

 $QQ$ 

イロメ イ何 メイヨメ イヨメーヨ

#### Process/Job control: Processes

you can also interact with processes (but be careful, that may interrupt jobs or vital functions of your OS)

4 D F
- you can also interact with processes (but be careful, that may interrupt jobs or vital functions of your OS)
- you can get a list of all processes currently running on the system by using ps [aux] or top

 $QQ$ 

- you can also interact with processes (but be careful, that may interrupt jobs or vital functions of your OS)
- you can get a list of all processes currently running on the system by using ps [aux] or top
- $\bullet$  each process has a p(rocess)id as well as a p(arent)pid of the process who spawned it

 $\Omega$ 

- you can also interact with processes (but be careful, that may interrupt jobs or vital functions of your OS)
- you can get a list of all processes currently running on the system by using ps [aux] or top
- each process has a p(rocess) id as well as a p(arent) pid of the process who spawned it
- you can send various signals to processes using the kill [<signal>] <pid> command:

 $\Omega$ 

- you can also interact with processes (but be careful, that may interrupt jobs or vital functions of your OS)
- you can get a list of all processes currently running on the system by using ps [aux] or top
- $\bullet$  each process has a p(rocess)id as well as a p(arent)pid of the process who spawned it
- you can send various signals to processes using the kill [<signal>] <pid> command:
	- SIGTERM (15) (default) Termination signal i.e. asks running process to terminate itself.
		- SIGINT (2) Interrupt signal (same as CTRL-c on keyboard; usually same effect as SIGTERM).
		- SIGKILL (9) Kill signal i.e. kill running process.
	- SIGSTOP (19) Stop process.
	- SIGCONT (18) Continue process if stopped.

 $\Omega$ 

イロト イ何 トイヨト イヨト ニヨー

- you can also interact with processes (but be careful, that may interrupt jobs or vital functions of your OS)
- you can get a list of all processes currently running on the system by using ps [aux] or top
- $\bullet$  each process has a p(rocess)id as well as a p(arent)pid of the process who spawned it
- you can send various signals to processes using the kill [<signal>] <pid> command:
	- SIGTERM (15) (default) Termination signal i.e. asks running process to terminate itself.
		- SIGINT (2) Interrupt signal (same as CTRL-c on keyboard; usually same effect as SIGTERM).
		- SIGKILL (9) Kill signal i.e. kill running process.
	- SIGSTOP (19) Stop process.
	- SIGCONT (18) Continue process if stopped.
	- e.g. kill  $-19$  1923 stops the process with the pid 1923, while kill -SIGCONT 1923 will resume it again.  $QQ$ イロト イ押ト イヨト イヨ

Process/Job control: Processes (cont.)

• you can also *renice* processes to affect how greedy they are when using the computation time (e.g. a non-urgent non-interactive calculation does not have to be responsive to sudden new input and also does not need to finish as quickly as possible)

 $200$ 

## Process/Job control: Processes (cont.)

- you can also *renice* processes to affect how greedy they are when using the computation time (e.g. a non-urgent non-interactive calculation does not have to be responsive to sudden new input and also does not need to finish as quickly as possible)
- renice <niceness> <pid> can be used to make jobs "nicer" or "greedier" (the latter usually requires admin rights)

 $\Omega$ 

## Process/Job control: Processes (cont.)

- you can also *renice* processes to affect how greedy they are when using the computation time (e.g. a non-urgent non-interactive calculation does not have to be responsive to sudden new input and also does not need to finish as quickly as possible)
- renice <niceness> <pid> can be used to make jobs "nicer" or "greedier" (the latter usually requires admin rights)
- Levels of niceness run from -20 to  $+19$ , 0 is the default level

Scripting, text editing, etc.

• Some handy tools emacs, vim, gedit text editor more, less pages through a file  $cat < file > \left[ < file2 > ... \right]$  concatenates files and writes them to STDOUT head, tail show top/bottom of a file (tail  $-f$  keeps updating bottom, handy e.g. for log files of active program) grep  $\langle$  pattern $\rangle$   $\langle$   $\langle$  files $\rangle$   $\rangle$  parses STDIN or files for pattern (regex) and returns matching lines sed, awk very powerful CLI stream/text processors; can be used to post-process output from a program or quickly replace strings in a file (perfect for scripting) screen allows you to detach a shell from the terminal/login (e.g. to keep it running while you close the terminal or ssh connection and to reattach it to a new session)

 $QQ$ 

イロト イ押 トイヨ トイヨ トー ヨ

You can combine multiple tools to build more powerful ones

4 **D F** 

 $QQ$ 

- You can combine multiple tools to build more powerful ones
- You can either do this on the command line directly using piping (e.g. ls  $* . \text{png}$  | wc -w) and/or process controls (e.g. ./ $\text{program1};$ ./program2 && echo ''success'')

- You can combine multiple tools to build more powerful ones
- You can either do this on the command line directly using piping (e.g. 1s  $* . \text{png}$  | wc  $-w$ ) and/or process controls (e.g. ./program1; ./program2 && echo ''success'')
- or you can put all these command sequences into a file (script) to reuse them (or even combine them again)

- You can combine multiple tools to build more powerful ones
- You can either do this on the command line directly using piping (e.g. ls  $* . \text{png}$  | wc -w) and/or process controls (e.g. ./ $\text{program1};$ ./program2 && echo ''success'')
- or you can put all these command sequences into a file (script) to reuse them (or even combine them again)
- a script file usually starts with a line like  $"#!/usr/bin/env$  bash" where you define the interpreter of the script (you can replace "bash" with e.g. python, awk, etc. if your script should use these programs instead)

- You can combine multiple tools to build more powerful ones
- You can either do this on the command line directly using piping (e.g. ls  $* . \text{png}$  | wc -w) and/or process controls (e.g. ./ $\text{program1};$ ./program2 && echo ''success'')
- or you can put all these command sequences into a file (script) to reuse them (or even combine them again)
- a script file usually starts with a line like  $"#!/usr/bin/env$  bash" where you define the interpreter of the script (you can replace "bash" with e.g. python, awk, etc. if your script should use these programs instead)
- do not forget to make your script executable (see file permissions) before trying to run it

 $QQQ$ 

イロト イ押 トイヨ トイヨ トーヨ

- You can combine multiple tools to build more powerful ones
- You can either do this on the command line directly using piping (e.g. ls  $* . \text{png}$  | wc -w) and/or process controls (e.g. ./ $\text{program1};$ ./program2 && echo ''success'')
- or you can put all these command sequences into a file (script) to reuse them (or even combine them again)
- a script file usually starts with a line like  $"#!/usr/bin/env$  bash" where you define the interpreter of the script (you can replace "bash" with e.g. python, awk, etc. if your script should use these programs instead)
- do not forget to make your script executable (see file permissions) before trying to run it
- for more information on (shell) scripting, please be referred to the plentiful resources online

 $QQQ$ 

イロト イ何 トイヨト イヨト ニヨー

most programs/commands on Linux come with their own man(ual) pages. You can access them using man <command>.

4 0 8

э

 $QQ$ 

- most programs/commands on Linux come with their own man(ual) pages. You can access them using man <command>.
- If you are not sure which command to use, you can use apropos <search term> to find a command and its manpages.

- most programs/commands on Linux come with their own man(ual) pages. You can access them using man <command>.
- If you are not sure which command to use, you can use apropos <search term> to find a command and its manpages.
- Google!/Bing!/DuckDuckGo! Loads of information out there (and if not there are forums like stackoverflow with helpful people)